## *A propos de ce guide d'utilisation*

*Prenez le temps de lire le guide d'utilisation. Vous pourrez apprécier des photos magnifiques et les imprimer, les envoyer par courrier électronique et les partager sur vos sites de réseaux sociaux favoris.*

## *Autres sources d'information*

*Pour de plus amples informations sur votre appareil photo, y compris ses fonctions avancées :*

- *Visitez le site www.kodak.com/go/Z5120manuals*
- *Sélectionnez le Guide d'utilisation étendu Z5120*

*Le guide d'utilisation étendu présente de manière détaillée l'ensemble des fonctions, boutons et éléments de menu. Vous pouvez y faire des recherches, il contient un index et est composé en couleur. (Il est également trop volumineux pour cet emballage !)*

*Ayez toujours votre appareil photo à portée de main Tenez-vous prêt... à capturer l'inattendu, à voir les choses sous un autre angle, à prendre et partager deux fois plus de photos que l'année passée. Entretenez vos souvenirs grâce aux photos. Partagez-les pour les revivre.*

## **Table des matières**

## **[Réglage de l'appareil photo 3](#page-2-0)**

[Charge des batteries 3](#page-2-1) [Installation des piles/batteries 4](#page-3-0) [Stockage des photos sur une carte SD/SDHC 5](#page-4-0) [Mise en marche de l'appareil photo 6](#page-5-0) [Réglage de la langue, de la date et de l'heure 7](#page-6-0)

## **[Installation de l'application pour le bouton Share \(Partager\) 9](#page-8-0)**

[Installation du logiciel 9](#page-8-1) [Configuration de l'application pour le bouton Share \(Partager\)](#page-9-0)  (une seule configuration) 10 [Une fois l'application pour le bouton Share \(Partager\)](#page-10-0)  configurée 11 [Ajout de nouvelles adresses électroniques sur l'appareil photo 11](#page-10-1)

### **[Prise de photos et réalisation de vidéos 12](#page-11-0)**

[Prise de photos en mode Prise de vue intelligente 12](#page-11-1) [Basculement entre l'affichage des outils et l'affichage clair 13](#page-12-0) [Réalisation d'une vidéo 15](#page-14-0) [Utilisation d'autres modes de prise de vue 15](#page-14-1) [Utilisation de la molette du zoom 16](#page-15-0) [Utilisation du bouton de flash 16](#page-15-1) [Utilisation du bouton de mise au point 17](#page-16-0)

## **[Visualisation de photos 18](#page-17-0)**

**[Sélection de photos à partager 19](#page-18-0)**

### **[Transfert et partage de photos 20](#page-19-0)**

**[Utilisation d'une carte EYE-FI \(accessoire en option\) 21](#page-20-0)**

## **[Résolution des problèmes liés à l'appareil photo 24](#page-23-0)**

**[Annexes 25](#page-24-0)**

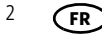

## <span id="page-2-0"></span>**1 Réglage de l'appareil photo**

## **IMPORTANT ! Si le coffret contient :**

- des batteries Ni-MH et un chargeur, voir [Charge des batteries.](#page-2-2)
- des piles alcalines (et aucun chargeur), voir Installation des piles/batteries, [page](#page-3-1) 4.

## <span id="page-2-2"></span><span id="page-2-1"></span>**Charge des batteries**

Le temps de charge varie en fonction du niveau des piles/batteries. Toutes les piles/batteries se déchargent au fil du temps, et ce, même si elles ne sont pas utilisées. Pour prolonger la durée de vie des piles/batteries KODAK Ni-MH AA, chargez-les complètement avant utilisation.

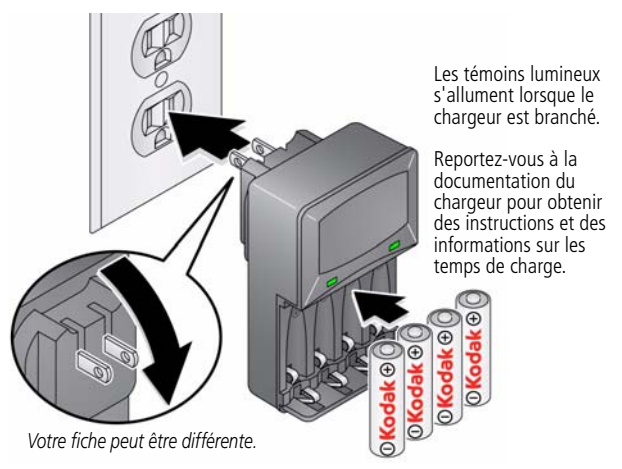

**Achat de piles/batteries, chargeurs** [www.kodak.com/go/accessories](http://www.kodak.com/go/accessories)

$$
\bigcirc
$$

## <span id="page-3-1"></span><span id="page-3-0"></span>**Installation des piles/batteries**

1 Appuyez sur le bouton de verrouillage 2 en faisant coulisser le compartiment pour l'ouvrir.

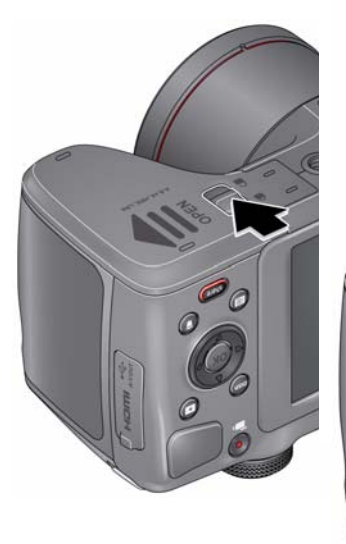

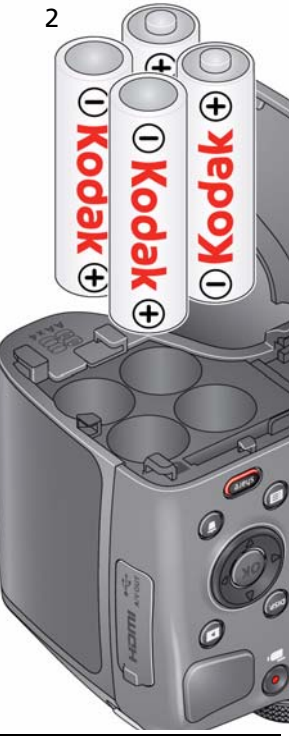

**Achat de piles/batteries supplémentaires**

**Contrôle du niveau des piles/batteries**

[www.kodak.com/go/accessories](http://www.kodak.com/go/accessories)

[voir page](#page-13-0) 14

## <span id="page-4-0"></span>**Stockage des photos sur une carte SD/SDHC**

La mémoire interne de votre appareil photo peut stocker quelques photos. Nous vous recommandons vivement d'acheter une carte SD/SDHC de classe 4 ou supérieure (jusqu'à 32 Go) pour pouvoir stocker davantage de photos/vidéos. (La classe de la carte est généralement indiquée sur la carte elle-même et/ou sur son emballage.)

REMARQUE : votre appareil photo prend également en charge les cartes EYE-FI (type X2). Pour en savoir plus, rendez-vous sur www.eye.fi.

# **AVERTISSEMENT :**

**Une carte ne peut être insérée que dans un seul sens. Ne l'insérez pas de force sous peine d'endommager l'appareil photo ou la carte. Ne tentez pas d'insérer ou de retirer la carte pendant que l'appareil photo est allumé ; vous risqueriez d'endommager les photos, la carte ou l'appareil photo.**

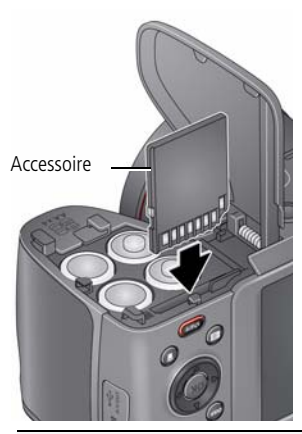

- **1** Eteignez l'appareil photo et ouvrez le couvercle.
- **2** Insérez la carte jusqu'à ce qu'elle s'enclenche. Pour retirer une carte, appuyez dessus et relâchez-la.

IMPORTANT : lorsque vous allumez l'appareil photo, celui-ci vérifie si une carte y est insérée. Si la mémoire interne de l'appareil photo contient des photos ou vidéos, vous serez invité à les déplacer sur la carte. De nouvelles photos ou vidéos sont stockées sur la carte.

**Acheter des cartes mémoire** [www.kodak.com/go/accessories](http://www.kodak.com/go/accessories)

*www.kodak.com/go/Z5120support* 5

## <span id="page-5-0"></span>**Mise en marche de l'appareil photo**

- 1 Si le cache de l'objectif est mis en place, retirez-le.
- 2 Tirez, puis relâchez le bouton Marche/arrêt.

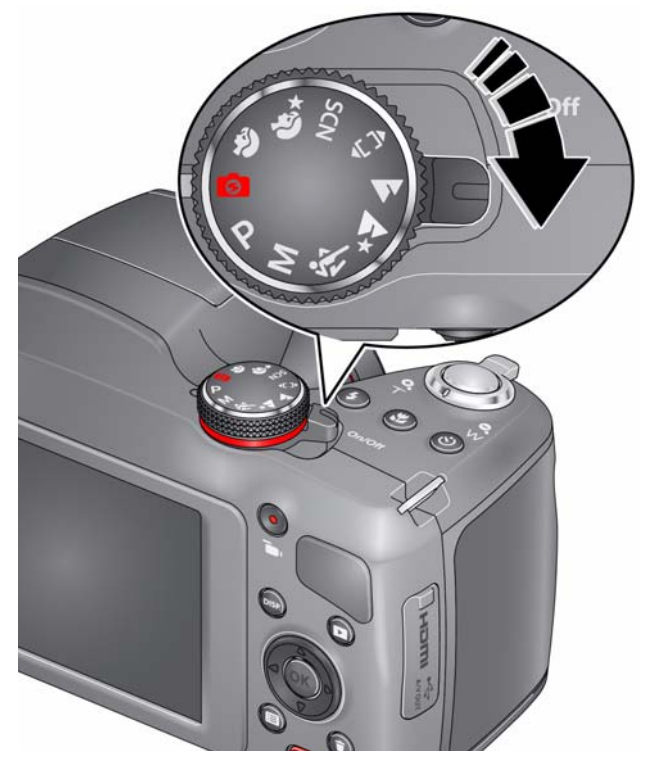

## <span id="page-6-0"></span>**Réglage de la langue, de la date et de l'heure**

Lorsque vous allumez l'appareil photo pour la première fois, vous êtes invité à choisir la langue et à régler la date et l'heure.

## **Pour sélectionner la langue :**

- **1** Appuyez sur **AV** pour mettre votre langue en surbrillance.
- **2** Appuyez sur le bouton OK.

### **Pour régler la date et l'heure :**

- **1** Appuyez sur  $\blacktriangleleft$  pour modifier le format de la date, si vous le souhaitez.
- **2** Appuyez sur  $\triangle\blacktriangledown$  pour mettre en surbrillance l'année, le mois, la date, les heures ou les minutes.

REMARQUE : vous devrez peut-être faire défiler vers le bas pour afficher tous les champs.

- **3** Appuyez sur  $\blacklozenge$  pour modifier la valeur.
- **4** Après avoir réglé la date et l'heure, appuyez sur **AV** pour mettre OK en surbrillance. Appuyez ensuite sur le bouton OK de l'appareil photo.

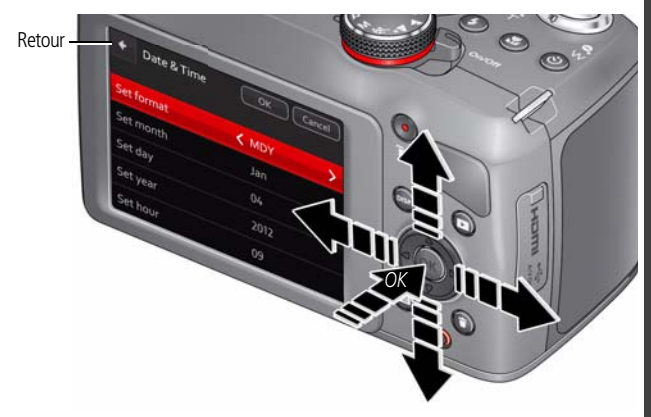

## **Fixation de la dragonne**

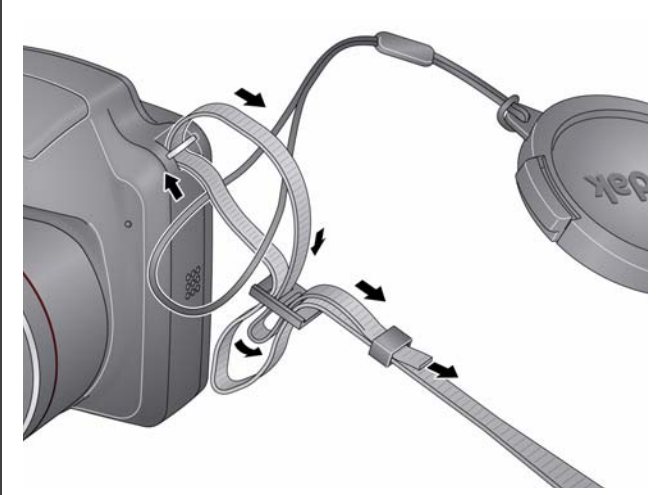

## **Achat d'accessoires**

**Piles/batteries AA KODAK Ni-MH, chargeurs**

[www.kodak.com/go/accessories](http://www.kodak.com/go/accessories) **Carte SD/SDHC (classe 4 ou supérieure)**

**Câble USB Micro B/5 broches pour appareil photo KODAK**

## <span id="page-8-0"></span>**2 Installation de l'application pour le bouton Share (Partager)**

Avant de pouvoir partager des photos et des vidéos, vous devez :

- Installer l'application pour le bouton Share (Partager) KODAK Voir [Installation du logiciel](#page-8-2) (ci-dessous)
- Effectuer la configuration initiale Voir [Configuration de l'application pour le bouton Share \(Partager\) \(une](#page-9-1)  [seule configuration\), page](#page-9-1) 10

IMPORTANT : *le bouton Share (Partager) de l'appareil photo n'est pas activé tant que l'installation et la configuration de l'application pour le bouton Share (Partager) ne sont pas effectuées.*

## <span id="page-8-2"></span><span id="page-8-1"></span>**Installation du logiciel**

- **1** Assurez-vous que l'ordinateur est connecté à Internet.
- **2** Mettez l'appareil photo **hors** tension.
- **3** A l'aide du câble USB, connectez l'appareil photo au port USB de l'ordinateur.

*L'appareil photo s'allume. L'application de configuration de l'appareil photo s'exécute. (Cette étape peut prendre plusieurs minutes si votre carte mémoire contient beaucoup de photos ou de vidéos.)*

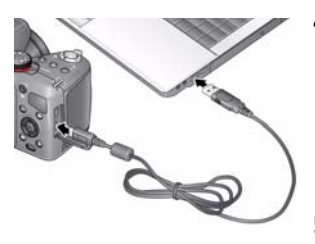

**4** Surveillez votre ordinateur : lorsque l'application de configuration de l'appareil photo vous y invite, cliquez sur Installer maintenant. (Si un message s'affiche vous demandant d'autoriser l'exécution de l'application de configuration de l'appareil photo, cliquez sur Autoriser.)

**5** A l'invite, cliquez sur Terminer.

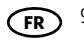

#### **Si le logiciel a bien été installé**

[Voir Configuration de l'application pour le bouton Share \(Partager\) \(une seule](#page-9-1)  [configuration\), page](#page-9-1) 10.

#### **Si l'installation ne démarre pas au bout de plusieurs minutes :**

- **1** Assurez-vous que l'ordinateur est connecté à Internet.
- **2** Ouvrez Poste de travail. (Pour MAC, ouvrez le Finder.)
- **3** Ouvrez l'application de configuration KODAK. (Pour MAC, ouvrez l'application de configuration de l'appareil photo KODAK.)

### **Si l'installation ne démarre toujours pas**

- **1** Téléchargez l'application pour le bouton Share (Partager) à l'adresse [www.kodak.com/go/camerasw.](http://www.kodak.com/go/camerasw)
- **2** Une fois l'application pour le bouton Share (Partager) téléchargée, cliquez deux fois dessus pour l'installer.

## <span id="page-9-1"></span><span id="page-9-0"></span>**Configuration de l'application pour le bouton Share (Partager) (une seule configuration)**

Une fois que vous avez installé l'application pour le bouton Share (Partager) sur votre ordinateur et cliqué sur Terminer, l'application démarre automatiquement.\* Elle vous guide dans les étapes de la configuration initiale de vos préférences pour la messagerie électronique et les réseaux sociaux. Les adresses et les sites que vous choisissez apparaissent sur votre appareil photo lorsque vous appuyez sur le bouton Share (Partager).

#### **Si le logiciel a bien été configuré**

[Voir Une fois l'application pour le bouton Share \(Partager\) configurée, page](#page-10-2) 11.

#### **\* Si l'application ne démarre pas lorsque vous cliquez sur Terminé**

L'appareil photo s'est peut-être mis en veille. Débranchez le câble USB de l'appareil photo et mettez ce dernier hors tension. Rebranchez le câble et mettez l'appareil photo à nouveau sous tension. Lorsque l'application démarre, effectuez la configuration initiale décrite ci-dessus.

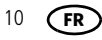

## <span id="page-10-2"></span><span id="page-10-0"></span>**Une fois l'application pour le bouton Share (Partager) configurée**

Félicitations, vous êtes prêt pour le partage !

- Prenez des photos ([voir page](#page-11-1) 12).
- Choisissez des photos à partager [\(voir page](#page-18-0) 19).
- Connectez l'appareil photo à votre ordinateur [\(voir page](#page-19-0) 20).

Chaque fois que vous vous connectez :

- Les photos sont transférées vers votre ordinateur.
- L'application pour le bouton Share (Partager) envoie les photos choisies par courrier électronique et/ou les partage sur vos sites de réseaux sociaux.

## <span id="page-10-1"></span>**Ajout de nouvelles adresses électroniques sur l'appareil photo**

Utilisez l'application pour le bouton Share (Partager) *sur votre ordinateur* pour ajouter des adresses électroniques dans la liste d'adresses de l'*appareil photo*.

- **1** Démarrez l'application pour le bouton Share (Partager) sur votre ordinateur.
- **2** Cliquez sur Réglages.
- **3** Cliquez sur Configuration de la liste d'adresses électroniques.
- **4** Cliquez sur +Ajouter adresse électronique.
- **5** Ajoutez une adresse électronique.

La prochaine fois que vous connecterez l'appareil photo à l'ordinateur, cette *adresse électronique sera ajoutée sur l'appareil photo.*

IMPORTANT : *vous devez préalablement configurer le partage par courrier électronique pour pouvoir partager vos photos de cette façon. [Voir Configuration de](#page-9-1)  [l'application pour le bouton Share \(Partager\) \(une seule configuration\), page](#page-9-1) 10.*

## <span id="page-11-0"></span>**3 Prise de photos et réalisation de vidéos**

## <span id="page-11-1"></span>**Prise de photos en mode Prise de vue intelligente**

Lorsque vous allumez l'appareil photo pour la première fois, le mode Prise de vue intelligente  $\bullet$  est activé par défaut. (Par la suite, l'appareil photo mémorisera le dernier mode utilisé.)

- **1** Cadrez la photo à l'aide de l'écran LCD*.*
- **2** Enfoncez le bouton d'obturateur **à mi-course** pour régler la mise au point et l'exposition.

*Les marques de cadrage identifient la zone sur laquelle l'appareil effectue la mise au point. Si l'appareil n'effectue pas la mise au point sur le sujet souhaité, relâchez le bouton d'obturateur et recadrez la photo.*

**3** Lorsque les marques de cadrage deviennent vertes, enfoncez **complètement** le bouton d'obturateur.

*La nouvelle photo s'affiche brièvement. Elle est conservée à moins que vous n'appuyiez sur le bouton Supprimer . Pour quitter le mode de visualisation rapide et revenir immédiatement à la prise de vue, enfoncez le bouton d'obturateur à mi-course.*

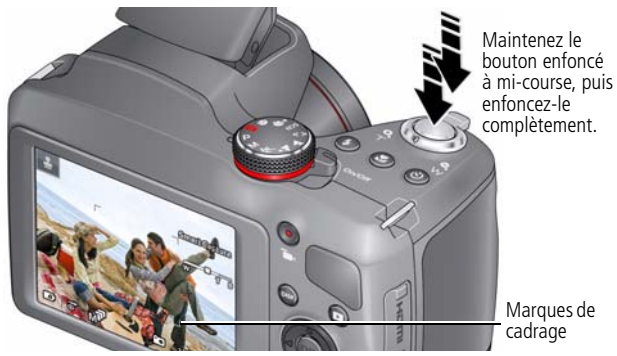

REMARQUE : pour sélectionner un autre mode de prise de vue, voir [page](#page-14-2) 15 .

## <span id="page-12-0"></span>**Basculement entre l'affichage des outils et l'affichage clair**

Appuyez sur le bouton Ecran Disp. pour basculer entre l'affichage clair et l'affichage des outils.

## Affichage clair

Un affichage « clair », aucun outil n'apparaît. (Appuyez sur le bouton Menu pour modifier les réglages.)

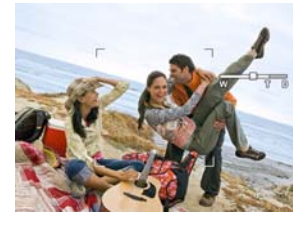

Affichage des outils Les outils apparaissent en haut de l'écran.

Affichage des outils + Histogramme

Les outils apparaissent en haut de l'écran. (Activez la grille de cadrage dans Réglages.)

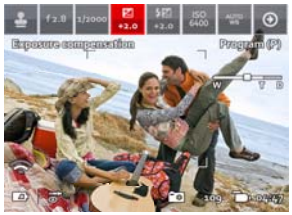

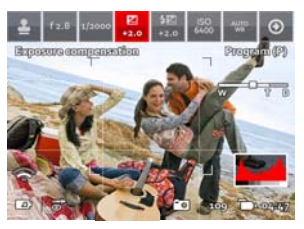

App. sur  $\blacktriangleleft$  pour sélectionner un outil, puis appuyez sur OK.

*www.kodak.com/go/Z5120support* FR<sub>R</sub>

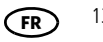

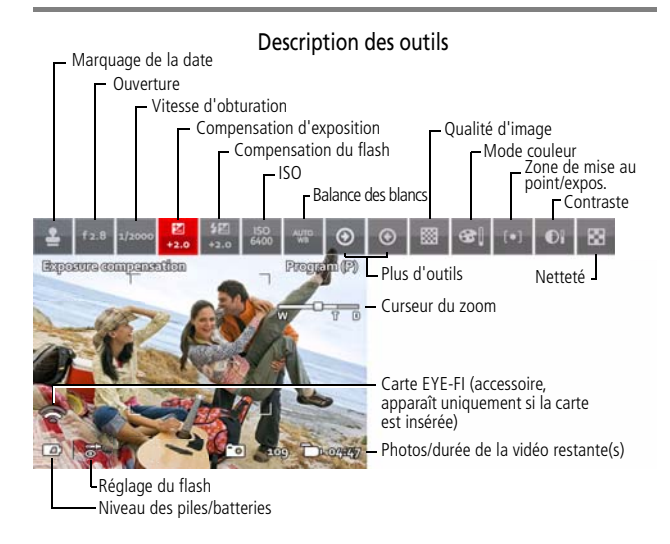

<span id="page-13-0"></span>REMARQUE : les réglages varient en fonction du mode de prise de vue.

## **Contrôle du niveau des piles/batteries**

Maintenez vos piles/batteries complètement chargées ou gardez des piles/batteries neuves à portée de main.

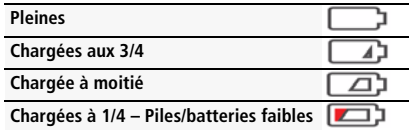

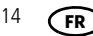

## <span id="page-14-0"></span>**Réalisation d'une vidéo**

L'appareil photo est toujours prêt à réaliser une vidéo. Il suffit d'appuyer sur le bouton d'enregistrement vidéo  $\blacksquare$ , puis de le relâcher. (Maintenez-le enfoncé à nouveau pour arrêter.)

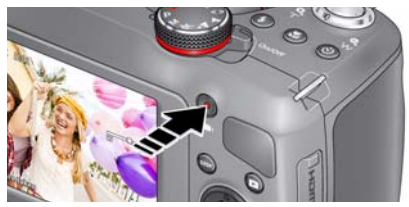

## <span id="page-14-2"></span><span id="page-14-1"></span>**Utilisation d'autres modes de prise de vue**

Tournez le cadran de sélection de mode.

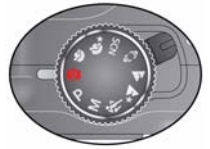

Remarque : si vous sélectionnez SCN (Scènes), appuyez sur mettre un mode Scène en surbrillance, puis appuyez sur OK. pour

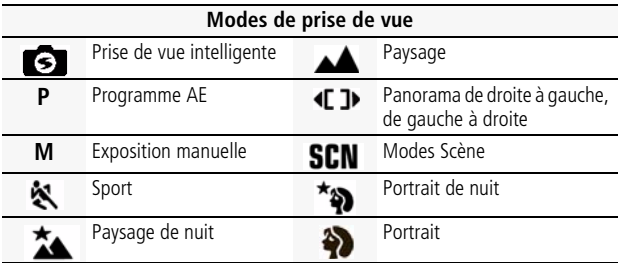

*www.kodak.com/go/Z5120support* 15 **FR**

## <span id="page-15-0"></span>**Utilisation de la molette du zoom**

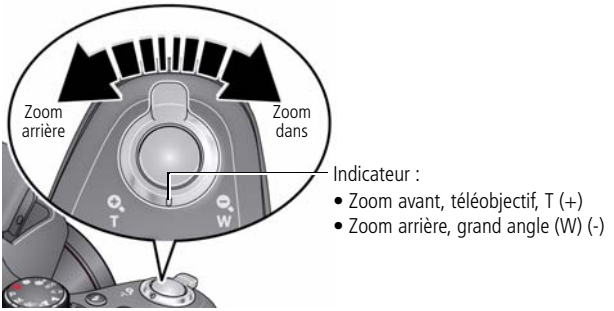

## <span id="page-15-1"></span>**Utilisation du bouton de flash**

Utilisez le flash lorsque vous prenez des photos de nuit, à l'intérieur ou à l'ombre.

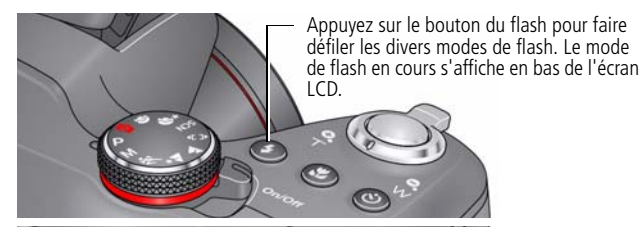

### **Modes de flash (varient en fonction du mode de prise de vue)**

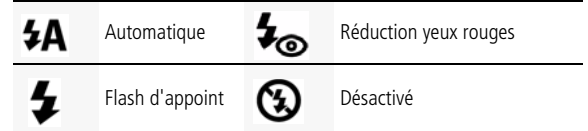

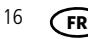

## <span id="page-16-0"></span>**Utilisation du bouton de mise au point**

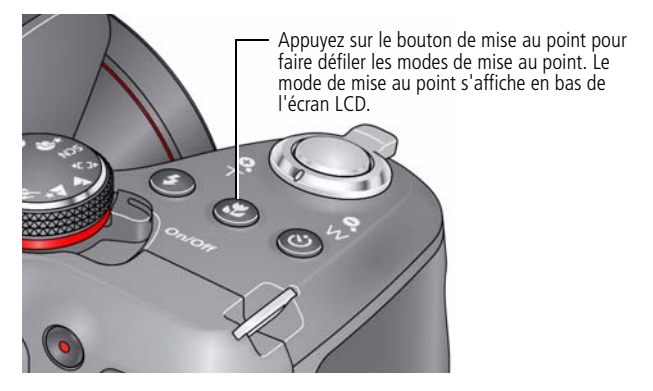

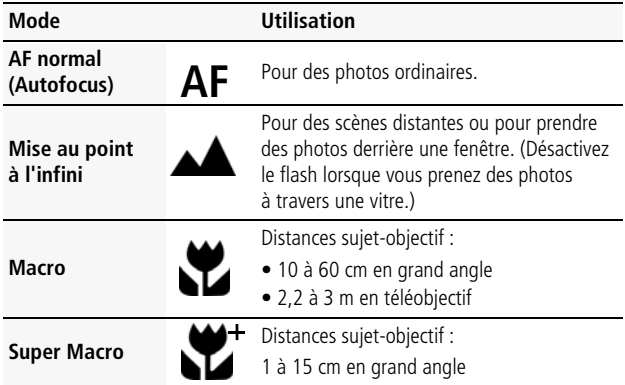

*www.kodak.com/go/Z5120support* FR<sub>R</sub>

<span id="page-17-0"></span>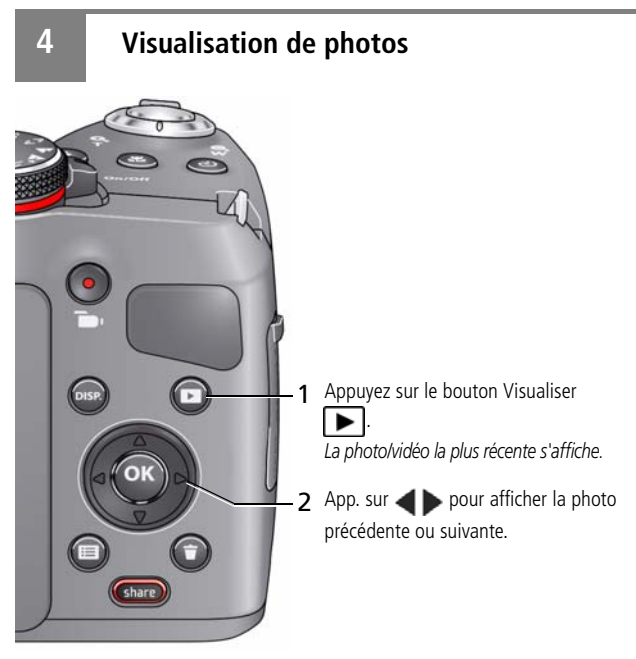

- Pour lire une séquence vidéo, appuyez sur le bouton OK.
- Pour revenir au mode de prise de vue, enfoncez le bouton d'obturateur à mi-course.

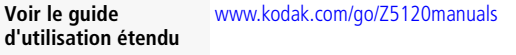

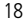

## <span id="page-18-0"></span>**5 Sélection de photos à partager**

Suivez cette procédure si **aucune** carte EYE-FI n'est installée. (Si une carte EYE-FI est installée, [voir page](#page-20-0) 21.)

IMPORTANT : *pour activer le bouton Share (Partager) de l'appareil photo pour l'envoi par courrier électronique et le partage sur réseaux sociaux, vous devez installer et configurer l'application pour le bouton Share (Partager) KODAK ([voir page](#page-8-0) 9).*

- **1** Appuyez sur le bouton Share (Partager).
- **2** Appuyez sur  $\blacklozenge$  pour rechercher une photo/vidéo.
- **3** Appuyez sur **AV** pour mettre une destination de partage en surbrillance, puis appuyez sur OK. (Appuyez de nouveau sur OK pour supprimer la coche.)

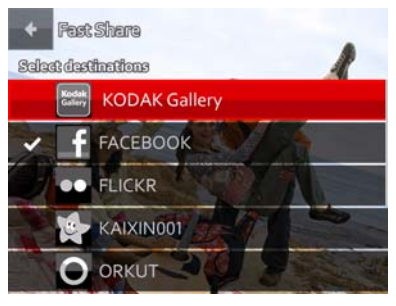

**4** Pour partager d'autres photos, répétez les étapes 2 et 3. Lorsque vous avez fini, mettez le statut Terminé en surbrillance, puis appuyez sur OK.

*Lorsque vous connectez l'appareil photo à votre ordinateur, ces photos sont envoyées vers les destinations de partage que vous avez choisies.*

#### **Voir le guide d'utilisation étendu** www.kodak.com/go/Z5120manuals

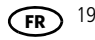

## <span id="page-19-0"></span>**6 Transfert et partage de photos**

Les photos et vidéos que vous marquez pour envoi par courrier électronique ou pour partage sur sites de réseaux sociaux sont envoyées ou partagées lors de leur transfert vers votre ordinateur.

Il existe deux méthodes de transfert :

A l'aide du câble USB fourni (voir ci-dessous)

■ A l'aide de la carte EYE-FI en option ([voir page](#page-20-0) 21)

IMPORTANT : *pour activer le bouton Share (Partager) de l'appareil photo pour*  l'envoi par courrier électronique et le partage sur réseaux sociaux, vous devez installer *et configurer l'application pour le bouton Share (Partager) KODAK ([voir page](#page-8-0) 9).*

**1** Mettez l'appareil photo **hors** tension.

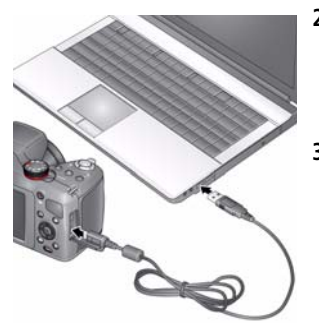

**2** A l'aide du câble USB, connectez l'appareil photo au port USB de l'ordinateur. (Utilisez uniquement le câble fourni avec cet appareil photo.) *L'appareil photo s'allume.*

**3** Suivez les instructions qui s'affichent sur l'ordinateur pour transférer vos photos et vidéos vers votre ordinateur.

*[Les photos et les vidéos que vous avez](www.kodak.com/go/m595manuals)  marquées pour le partage sont envoyées par courrier électronique ou téléchargées sur les sites de réseaux [sociaux. Pour plus d'informations sur le](www.kodak.com/go/m595manuals)  marquage des photos, reportez-vous au [guide d'utilisation étendu.](www.kodak.com/go/m595manuals)*

**Voir le guide** 

**d'utilisation étendu** [w](www.kodak.com/go/z5120manuals)ww.kodak.com/go/Z5120manuals

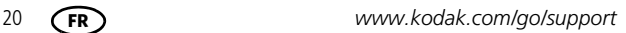

## <span id="page-20-0"></span>**7 Utilisation d'une carte EYE-FI (accessoire en option)**

#### **Ce chapitre concerne uniquement l'utilisation de l'appareil photo avec une carte EYE-FI.**

Une carte EYE-FI permet de stocker des photos de la même façon qu'une carte SD/SDHC. Elle est également équipée d'une antenne Wi-Fi intégrée qui permet de transférer des photos d'un appareil photo vers un ordinateur ou périphérique mobile par le biais d'un réseau Wi-Fi. Préférez une carte EYE-FI X2 ou supérieure.

Pour configurer et utiliser une carte EYE-FI et le logiciel EYE-FI Center, reportez-vous à la documentation EYE-FI fournie avec la carte.

# **AVERTISSEMENT :**

#### **Avant d'utiliser une carte EYE-FI avec cet appareil photo, il est essentiel que vous désactiviez (n'utilisiez pas) le mode Mémoire illimitée du logiciel EYE-FI Center.**

- **1** Eteignez l'appareil photo et ouvrez le couvercle.
- **2** Insérez la carte jusqu'à ce qu'elle s'enclenche.

Pour retirer une carte, appuyez dessus et relâchez-la.

REMARQUE : lorsque vous allumez l'appareil photo, celui-ci vérifie si une carte y est insérée. Si la mémoire interne de l'appareil photo contient des photos ou vidéos, vous serez invité à les déplacer sur la carte. De nouvelles photos ou vidéos sont stockées sur la carte.

## **Achat de cartes EYE-FI** www.eye.fi Service d'assistance pour cartes et logiciel EYE-FI <support.eye.fi>

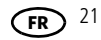

#### **Partage de photos à l'aide d'une carte EYE-FI**

Vous pouvez transférer vos photos de l'appareil photo vers un ordinateur ou un périphérique mobile et partager vos photos sur des sites de réseaux sociaux.

- **1** Après avoir pris des photos, appuyez sur le bouton Share (Partager).
- **2** A l'invite « Partager via EYE-FI ? », sélectionnez Oui, puis appuyez sur OK.

IMPORTANT : *pour une réception optimale lors du transfert de photos vers un ordinateur ou un périphérique mobile, placez l'arrière (côté de l'écran LCD) de l'appareil photo face au point d'accès Wi-Fi.*

**3** Lorsque l'appareil photo est à portée de votre réseau Wi-Fi ou périphérique mobile, mettez-le **sous tension** pour transférer et partager vos photos.

*Les photos sont transférées vers votre ordinateur et partagées sur vos sites de réseaux sociaux selon vos réglages EYE-FI.*

#### **Icônes d'état EYE-FI**

IMPORTANT : *pour transférer et partager des photos, l'appareil photo doit être sous tension.*

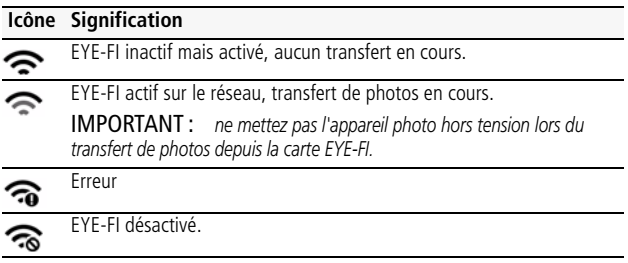

#### Service d'assistance pour cartes et logiciel EYE-FI <support.eye.fi>

#### **Sélection du paramètre Partage sélectif (recommandé)**

- **1** En mode de prise de vue, appuyez sur le bouton Menu. *Le menu Réglages s'ouvre.*
- **2** Appuyez sur  $\triangle$  pour mettre l'option EYE-FI en surbrillance, puis appuyez sur le bouton OK.
- **3** Sélectionnez Partage sélectif (recommandé).

*Lorsque l'appareil photo est à portée de votre réseau Wi-Fi, mettez-le sous tension pour transférer vos photos vers votre ordinateur ou périphérique mobile.*

#### **Autres informations EYE-FI**

- **Il est essentiel que vous désactiviez (n'utilisiez pas) le mode Mémoire illimitée du logiciel EYE-FI Center.**
- Depuis décembre 2010, les cartes EYE-FI sont certifiées pour une utilisation dans les pays ou régions où elles sont achetées.
- Les cartes EYE-FI sont dotées de la fonction WLAN. N'utilisez pas de carte EYE-FI dans les endroits où le Wi-Fi est interdit, comme en avion ou à l'hôpital.
- Même lorsque l'option EYE-FI est désactivée, la carte peut émettre des ondes radio.
- La carte peut chauffer en cours d'utilisation. Ce phénomène est normal.
- L'utilisation d'une carte EYE-FI réduit l'autonomie des piles/batteries.
- pour une réception optimale lors du transfert de photos vers un ordinateur ou un périphérique mobile, placez l'arrière (côté de l'écran LCD) de l'appareil photo face au point d'accès Wi-Fi.

**Service d'assistance pour cartes et logiciel EYE-FI** <support.eye.fi>

## <span id="page-23-0"></span>**8 Résolution des problèmes liés à l'appareil photo**

Consultez le Guide d'utilisation étendu, les mises à jour du micrologiciel et les réponses à vos questions à l'adresse [www.kodak.com/go/Z5120support](http://www.kodak.com/go/z5120support).

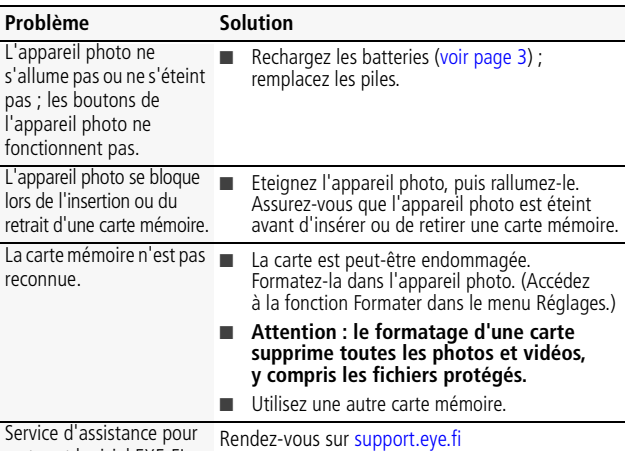

cartes et logiciel EYE-FI.

#### **Obtention d'aide sur Internet**

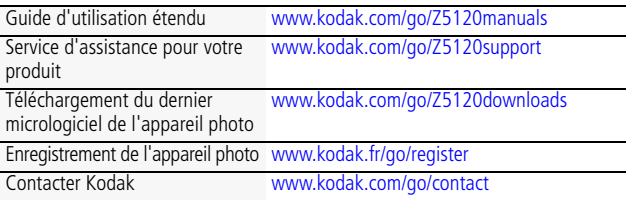

<span id="page-24-0"></span>**9 Annexes**

# **AVERTISSEMENT :**

**Ne tentez pas de démonter l'appareil photo vous-même. Aucune des pièces internes n'est réparable ou remplaçable par l'utilisateur. Faites appel à des personnes qualifiées. Les adaptateurs secteur et les chargeurs de batterie KODAK peuvent uniquement être utilisés en intérieur. Les commandes, réglages ou instructions non spécifiés ici sont susceptibles de provoquer des risques mécaniques, électriques ou d'électrocution. Si l'écran LCD est cassé, ne touchez ni le verre ni le liquide. Contactez l'assistance client de Kodak.**

- L'utilisation de tout accessoire non recommandé par Kodak risque de provoquer un [incendie, une électrocution ou des blessures. Pour acheter des accessoires compatibles](http://www.kodak.com/go/accessories)  avec ce produit, visitez le site Internet à l'adresse suivante : [www.kodak.com/go/accessories.](http://www.kodak.com/go/accessories)
- Utilisez uniquement un ordinateur équipé d'un port USB et d'une carte mère avec limiteur de courant. Si vous avez des questions, contactez le fabricant de l'ordinateur.
- Avant d'utiliser votre produit en avion, vous devez impérativement vérifier toutes les instructions spécifiées à bord.
- Si les piles/batteries sont chaudes, laissez-les refroidir un moment avant de les retirer de l'appareil.
- Suivez tous les avertissements et toutes les instructions du fabricant.
- Utilisez uniquement des piles/batteries compatibles avec cet appareil afin d'éviter tout risque d'explosion.
- Gardez les piles/batteries hors de portée des enfants.
- Ne mettez pas les piles/batteries en contact avec des objets métalliques (y compris des pièces de monnaie) ; elles risquent de chauffer, de fuir, de se décharger ou de provoquer un court-circuit.
- Ne désassemblez pas les piles/batteries, ne les insérez pas à l'envers et ne les exposez pas à du liquide, à l'humidité, au feu ou à des températures extrêmes.
- Si vous n'utilisez pas l'appareil pendant un certain temps, retirez les piles/batteries. Si jamais vous constatez une fuite des piles/batteries dans l'appareil, contactez l'assistance client Kodak.
- En cas de contact du liquide des piles/batteries avec la peau, rincez immédiatement à l'eau et contactez votre médecin. Pour obtenir des informations supplémentaires, contactez l'assistance client Kodak la plus proche.
- Visitez le site Internet Kodak à l'adresse www.kodak.com/go/reach pour plus [d'informations sur la présence de substances présentes sur la liste candidate](http://www.kodak.com/go/REACH)  [conformément à l'article 59\(1\) de la réglementation \(EC\) n° 1907/2006 \(REACH\).](http://www.kodak.com/go/REACH)
- Veillez à respecter les législations locale et nationale en vigueur lorsque vous mettez des [piles/batteries au rebut. Rendez-vous sur www.kodak.com/go/kes.](http://www.kodak.com/go/kes)

*www.kodak.com/go/Z5120support* 25 **FR**

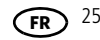

#### **Garantie limitée**

Kodak garantit que les appareils photo numériques et accessoires (hors batteries) seront exempts de toute défaillance ou défaut matériel et de fabrication pendant la période de garantie spécifiée sur l'emballage de votre produit KODAK. Conservez l'original daté du reçu à titre de preuve d'achat. Une preuve de la date d'achat sera requise lors de toute demande de réparation sous garantie.

#### **Couverture de garantie limitée**

La garantie est valable uniquement dans les frontières du pays dans lequel les produits ont été initialement achetés. Vous devrez envoyer les produits à vos frais, au service agréé pour le pays dans lequel les produits ont été achetés. Kodak réparera ou remplacera les produits s'ils ne fonctionnent pas correctement pendant la période de garantie, sous réserve des conditions et/ou limitations énoncées ici. La garantie comprend la main-d'œuvre ainsi que les réglages nécessaires et/ou les pièces de rechange. Si Kodak se trouve dans l'impossibilité de réparer ou de remplacer un produit, Kodak pourra, à son initiative, rembourser le prix du produit sous réserve qu'une preuve d'achat soit fournie lors du renvoi dudit produit à Kodak. La réparation, le remplacement ou le remboursement du produit constituent les seuls recours dans le cadre de la garantie. Les pièces de remplacement éventuellement utilisées lors des réparations peuvent avoir été remises à neuf ou contenir des matériaux remis à neuf. Si le produit complet doit être remplacé, il peut être remplacé par un produit remis à neuf. Les produits, pièces ou matériaux remis à neuf sont sous garantie pendant la durée restante de la garantie du produit d'origine, ou pendant 90 jours à compter de la date de réparation ou de remplacement, la durée la plus longue s'appliquant.

#### **Limitations**

Cette garantie ne couvre pas les circonstances indépendantes de la volonté de Kodak. Cette garantie ne s'applique pas lorsque la panne est due à des dommages subis lors de l'expédition, à un accident, à une altération, à une modification, à une réparation non autorisée, à un usage inadapté, à un abus, à une utilisation avec des accessoires ou des appareils non compatibles, au non-respect des consignes d'utilisation, d'entretien ou d'emballage fournies par Kodak, à la non-utilisation des articles fournis par Kodak (tels que les adaptateurs et les câbles), ou lorsque la demande intervient après la date d'expiration de cette garantie. **Kodak n'émet aucune autre garantie expresse ou implicite à l'égard de ce produit et décline toute garantie commerciale et d'adaptation dans un but spécifique implicite.** Dans l'éventualité où l'exclusion de toute garantie implicite n'est pas applicable selon la loi, la durée de la garantie implicite sera d'un an à compter de la date d'achat ou égale à toute durée supérieure fixée par la loi. La réparation, le remplacement ou le remboursement représentent les seules obligations contractées par Kodak. Kodak ne pourra être tenu responsable d'aucun dommage particulier, consécutif ou fortuit résultant de la vente, de l'achat ou de l'utilisation de ce produit, quelle qu'en soit la cause. Toute responsabilité relative à tout dommage particulier, consécutif ou fortuit (y compris, mais sans s'y limiter, aux pertes de revenus ou de profit, aux coûts d'immobilisation, à la perte d'utilisation de l'équipement, aux coûts d'équipements, d'installation ou de services de remplacement ou à des demandes de vos clients pour de tels dommages résultant de l'achat, de l'utilisation ou de la panne du produit), quelle qu'en soit

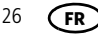

la cause ou en raison de la violation de toute garantie écrite ou implicite, est expressément déclinée par la présente. Les limites et exclusions de responsabilité définies ici s'appliquent à Kodak, ainsi qu'à ses fournisseurs.

#### **Vos droits**

Certains Etats ou juridictions ne reconnaissent pas les exclusions ou les limitations à l'égard des dommages consécutifs ou fortuits et les limitations ou exclusions susmentionnées peuvent ne pas vous être applicables. Certains Etats ou juridictions ne reconnaissent pas les limitations sur la durée des garanties implicites et les limitations susmentionnées peuvent ne pas vous être applicables. Cette garantie vous donne des droits spécifiques et il se peut que vous possédiez d'autres droits, qui peuvent varier, selon les Etats ou les juridictions.

#### **En dehors des Etats-Unis et du Canada**

Les termes et conditions de cette garantie peuvent être différents en dehors des Etats-Unis et du Canada. A moins qu'une garantie spécifique de Kodak ne soit communiquée à l'acquéreur par écrit par une entreprise Kodak, aucune autre garantie ou responsabilité n'existe au-delà des exigences minimales imposées par la loi, même si le défaut, le dommage ou la perte a été provoqué(e) par une négligence ou tout autre acte.

#### **Conformité et stipulations FCC**

A l'issue des tests dont il a fait l'objet, cet équipement a été déclaré conforme à la section 15 de la réglementation FCC applicable aux appareils numériques de classe B. Ces limites sont conçues pour fournir une protection suffisante contre les interférences nuisibles dans les installations résidentielles. L'adaptateur secteur USB est conforme à la section 15 de la réglementation FCC. Son utilisation est soumise aux deux conditions suivantes : (1) cet appareil ne doit pas provoquer d'interférences nuisibles et (2) cet appareil doit tolérer les différentes interférences reçues, y compris les interférences susceptibles de provoquer un dysfonctionnement.

#### **Déclaration du ministère des Communications du Canada**

DOC Class B Compliance : This Class B digital apparatus complies with Canadian ICES-003. Observation des normes de Classe B : Cet appareil numérique de la classe B est conforme à la norme NMB-003 du Canada.

#### **Directive RoHS (Chine)**

#### 环保使用期限(EPUP)

在中国大陆,该值表示产品中存在的任何危险物质不得释放。以免危及人身健康、财产或环境的时间期限(以年计)。 该值根据操作说明中所规定的产品正常使用而定。

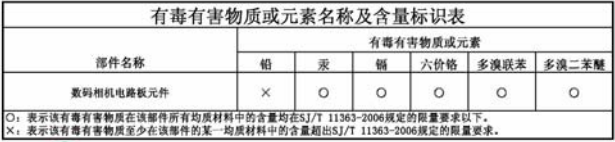

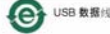

#### **Spécification C-Tick (Australie)**

**Z** N137

**Norme VCCI ITE pour produits de classe B**

この装置は、クラスB情報技術装置です。この装置は、家庭環境で使用 することを目的としていますが、この装置がラジオやテレビジョン受信機に 近接して使用されると、受信障害を引き起こすことがあります。 取扱説明書に従って正しい取り扱いをして下さい。  $VCCI-B$ 

#### **Norme ITE pour produits de classe B (Corée)**

이 기기는 가정용(B급)으로 전자파적합등록을 B급 기기 (가정용 방송통신기기) 한 기기로서 주로 가정에서 사용하는 것을 목적 으로 하며, 모든 지역에서 사용할 수 있습니다.

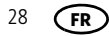

# **Kodak**

Eastman Kodak Company Rochester, New York 14650 - Etats-Unis © Kodak, 2012 Kodak et EasyShare sont des marques d'Eastman Kodak Company. Eye-Fi est une marque d'Eye-Fi, Inc. 4H8852\_fr

*www.kodak.com/go/Z5120support* 29 **FR**